## 遠距課程教學意見調查操作手冊

## 雲端學園:

(1)請點選「(當學期)遠距課程期中(或期末)問卷」,再按「開始作答」。

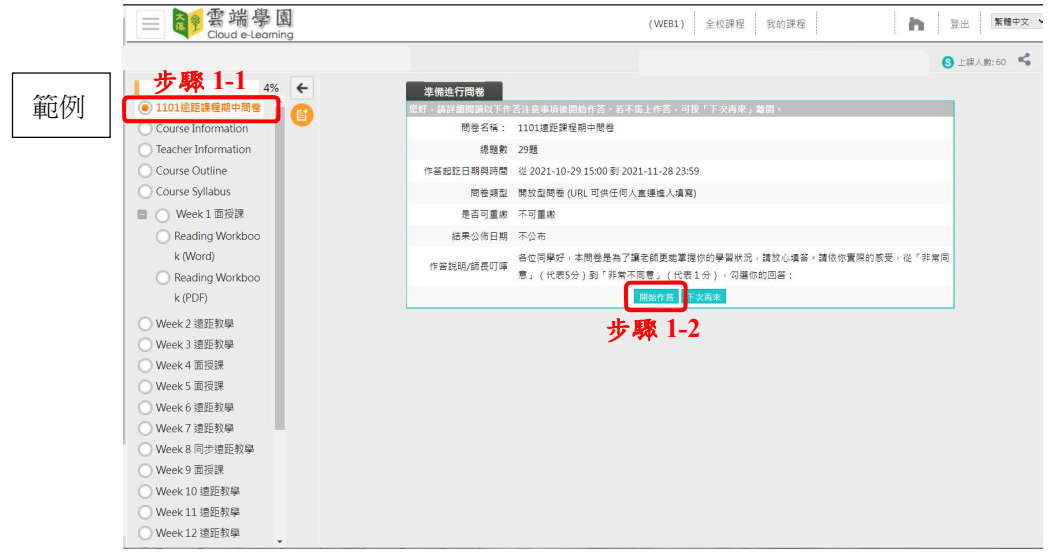

(2)作答完畢後點選「確定繳交」後即完成。

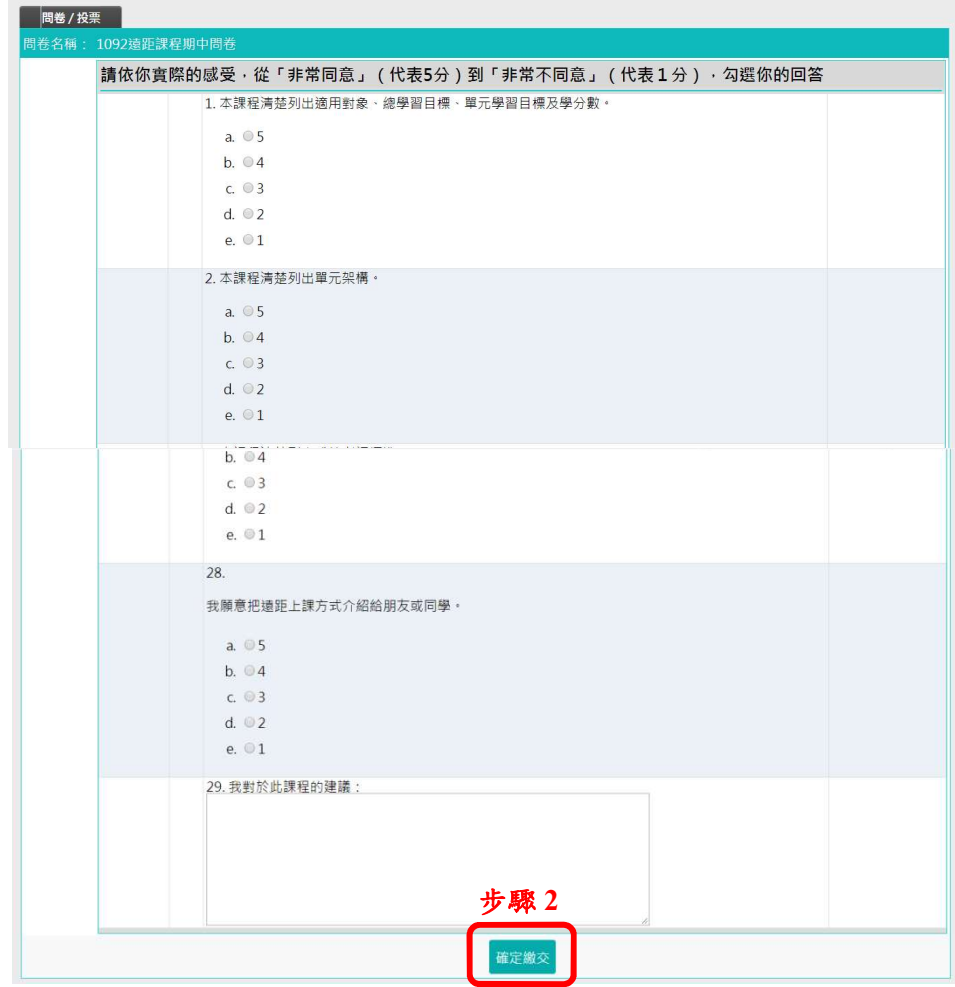